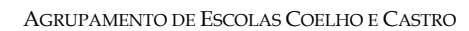

CURSO PROFISSIONAL DE TÉCNICO DE TURISMO

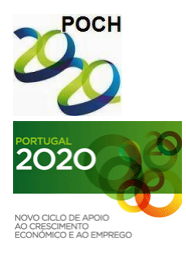

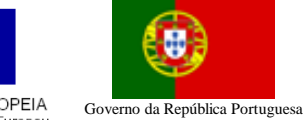

UNIÃO EUROPEIA FICHA Nº4 Fundo Social Europeu

G

TECNOLOGIAS DA INFORMAÇÃO E COMUNICAÇÃO

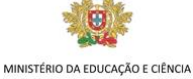

## **Objectivos da actividade:**

- Defenir cor de fundo da página, cor da letra, inserir imagem como fundo;
- Lista com SubLista.

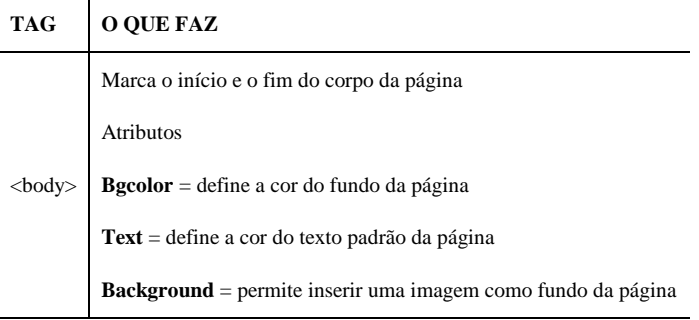

- 1. Abra o Bloco de notas.
- 2- Crie uma página com o título "ACTIVIDADE 4".
- 3- No corpo da página:
	- 3.1 Aplique à página uma imagem de fundo a seu gosto e texto de cor azul.
	- 3.2 Escreva como subtítulo de tamanho 3 e sublinhado "Listagem e sublistagem".
	- 3.3 Introduza as tags necessárias para criar a lista e sublista, conforme o exemplo:
	- 1. Item 1
		- $\bullet$  Item 1.1
		- Item 1.2
		- Item 1.3
	- 2. Item 2
		- $\blacksquare$  Item 2.1
			- o Item 2.1.1
			- $\circ$  Item 2.1.2
			- o Item 2.1.3
		- Item 2.2
		- Item 2.3
	- 3. Item 3
- 4- Grave o documento com o nome **Ficha4.htm**.

**Bom trabalho! O professor: Jorge Correia**

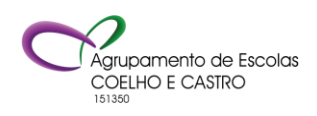